【租研会員以外の皆様向け 第74回租税研究大会 参加申込案内】

 本大会は、東京、東京地方、関東信越、名古屋、近畿、九州北部税理士会の認定研修と して認可済です。また、日本公認会計士協会には申請中です。

 大会プログラムは、当協会ウェブサイトのお知らせ欄(https://www.soken.or.jp/news/) をご覧ください。

### 1.申込みから視聴までの流れ

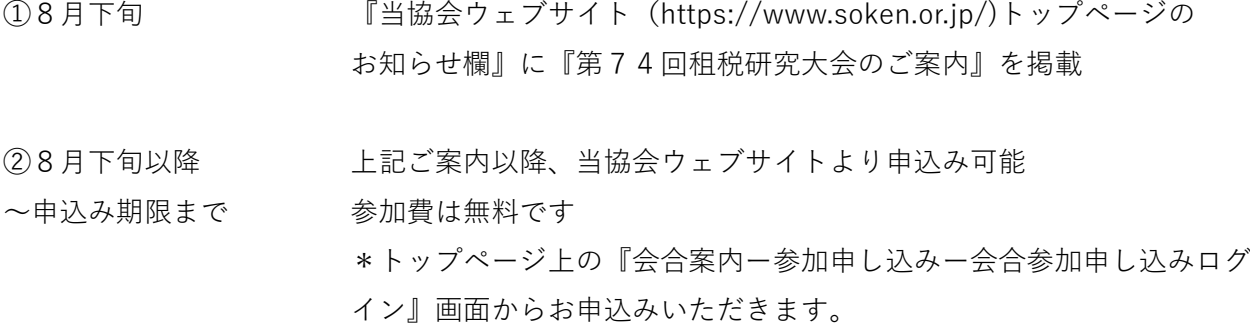

## 会合参加申し込みログイン画面における会員IDおよびパスワードは以下のとおり。 **会員ID:soken パスワード:2022sokentaikai**

\*お申込み時に「メールアドレス」に誤りがございますと、 下記④のご連絡ができませんので、「メールアドレス」に 間違いがないか、ご確認のうえ、お申込みをお願いいたします。 \*ご不便をおかけしますが、FAX・電話でのお申受けは行いません。

**③9月8日(木) 申込み期限**

- **④9月12日(月)または13日(火) Webinar(Zoom)利用事前準備 申込み締切り後、当協会より、アクセス方法(URL)および 資料等を申込み時にご登録いただいたEメールアドレス宛にご連絡**
- **⑤租研大会当日 Webinar(Zoom)によるライブ配信・視聴 上記④でご連絡したURLにアクセスすることにより、視聴が可能**

## 2.留意点

<Webinar (Zoom)のご利用フロー>

1)事前準備

 別途、事前にZoom上でのWebinar URLをメール送付いたしますので、当該URLにアクセスして アプリをダウンロードしてください。(ダウンロードせず、Webブラウザでの参加も可能)

\*PC・スマホ・タブレット、いずれでも結構です。

\*すでにアプリをダウンロードしておられる場合はご放念ください。

2)当日の視聴

大会当日に、1)でご案内したURLに再度アクセスをしてください。

 アプリをダウンロードしていると、Zoomアプリを開きますか?と聞かれるので、開くと会議の 画面が立ち上がります。

 所属会名とお名前を入力頂き、大会にご参加ください。その際は、**申込みいただいた参加者名< フルネーム>と同じお名前でご参加くださいますようお願いいたします。**

#### **【注意事項】**

\*Zoomはビデオ会議である特性上大きなデータ通信を伴います。特にスマートフォンやタブレッ トでアクセスいただく際は、Wi-Fi等に接続した環境でアクセスしていただくことを推奨します。 \*Zoomの初回インストールにあたって、アカウントを作成いただく必要はありません。(ゲスト で参加いただくため)

\*録音・撮影等は固くお断りいたします。

ご不明な点がございましたら、租研事務局までメールにてお問い合わせください。

■お申込み後のご欠席について

「第74回租税研究大会」申込画面にて、キャンセルされる方の所属会名、お名前等をご入力し、 画面下にある「申込の取消」ボタンをクリックしていただくか、以下メール宛先(租研事務局)に ご連絡を賜りますようお願い申し上げます。連絡先:j-tax-as@soken.or.jp

**(参考)**当協会ウェブサイト(https://www.soken.or.jp/)

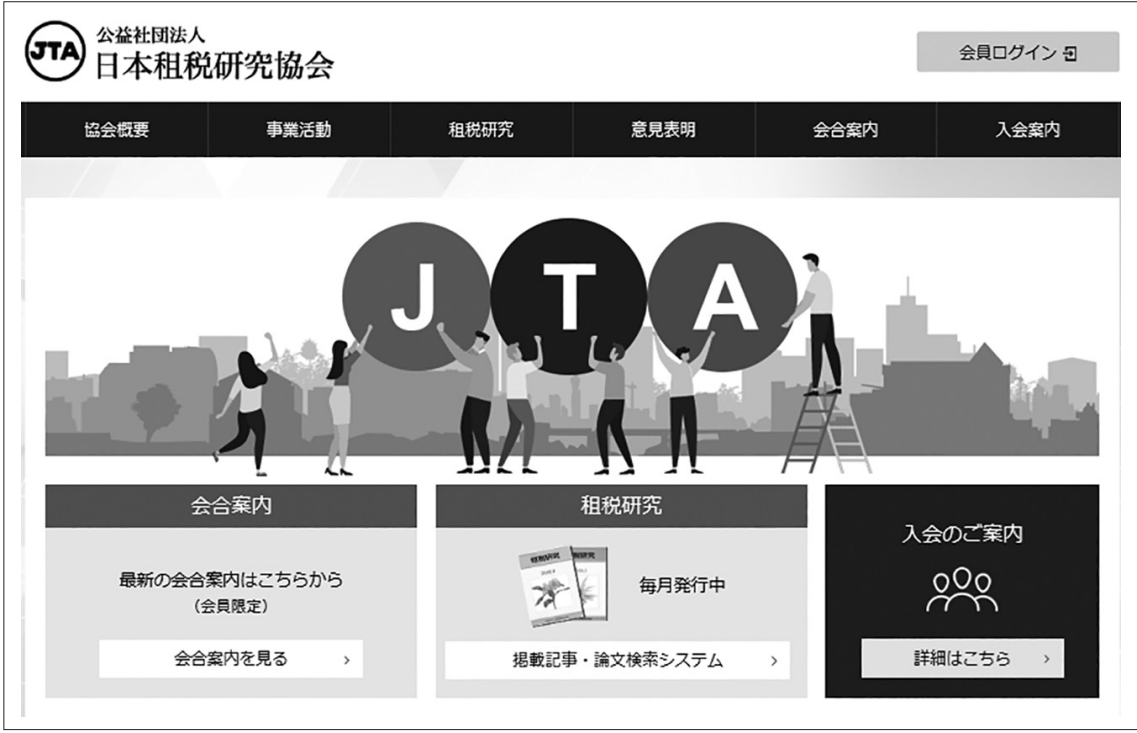

【当協会ウェブサイト・トップページ画面】

(注) Japan Tax Association (日本租税研究協会 英文名称)

# 【当協会ウェブサイト・会合参加申し込みログイン画面】

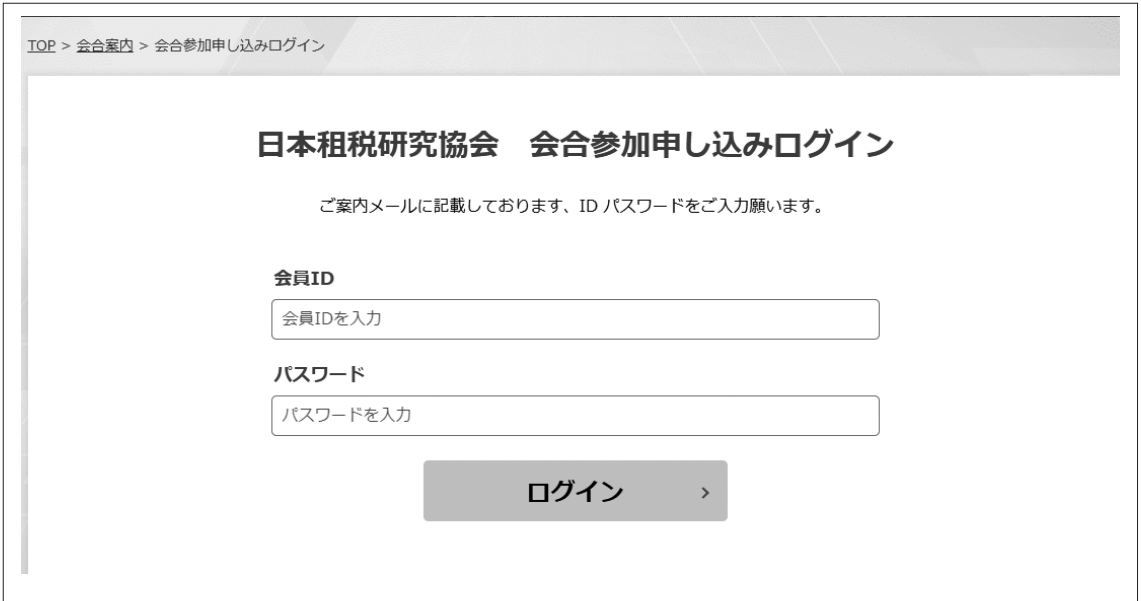